# **IMPORT DOCUMENTS FROM DESKTOP TO QUESTYS**

#### *General*

 "New Document" (document folder in Questys – the "green book" icon) must already be built to "hold" the data you intend to import

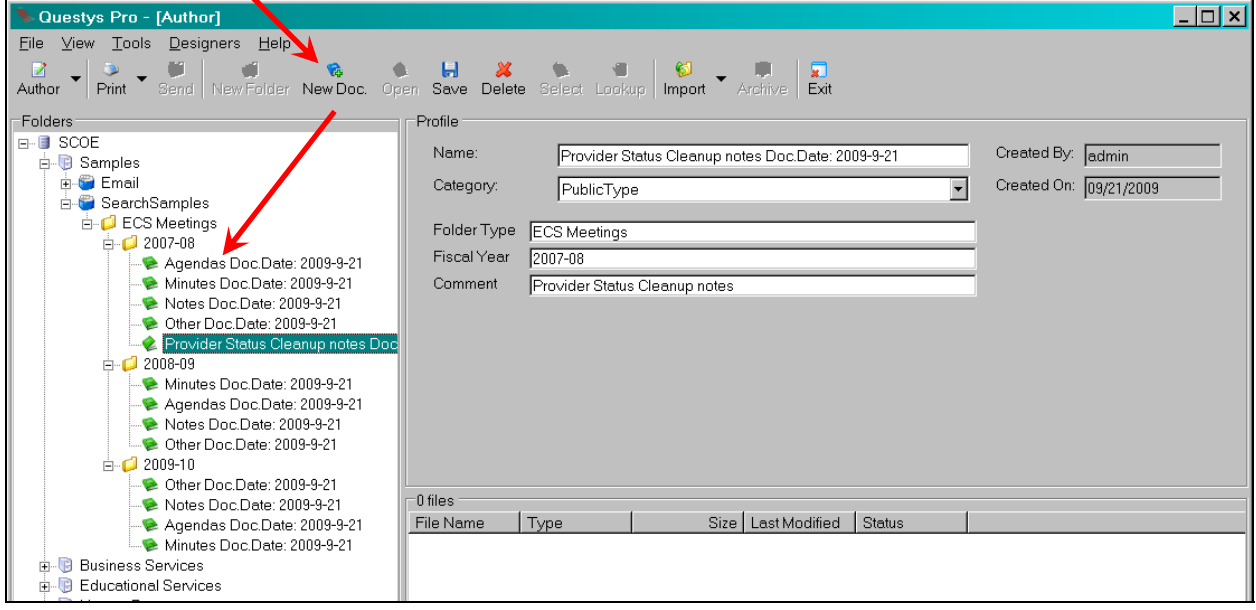

#### *Which Format?*

#### *In order of preference:*

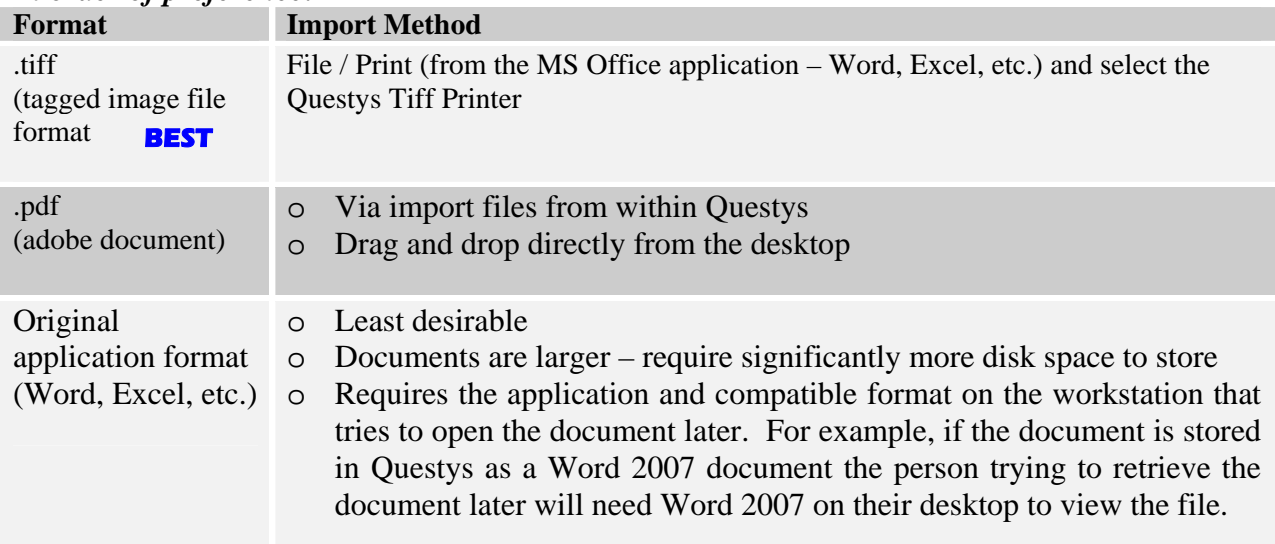

## **Import Using Tiff Format**

File / Print (from the MS Office application – Word, Excel, etc.) and select the Questys Tiff Printer. Press **OK**

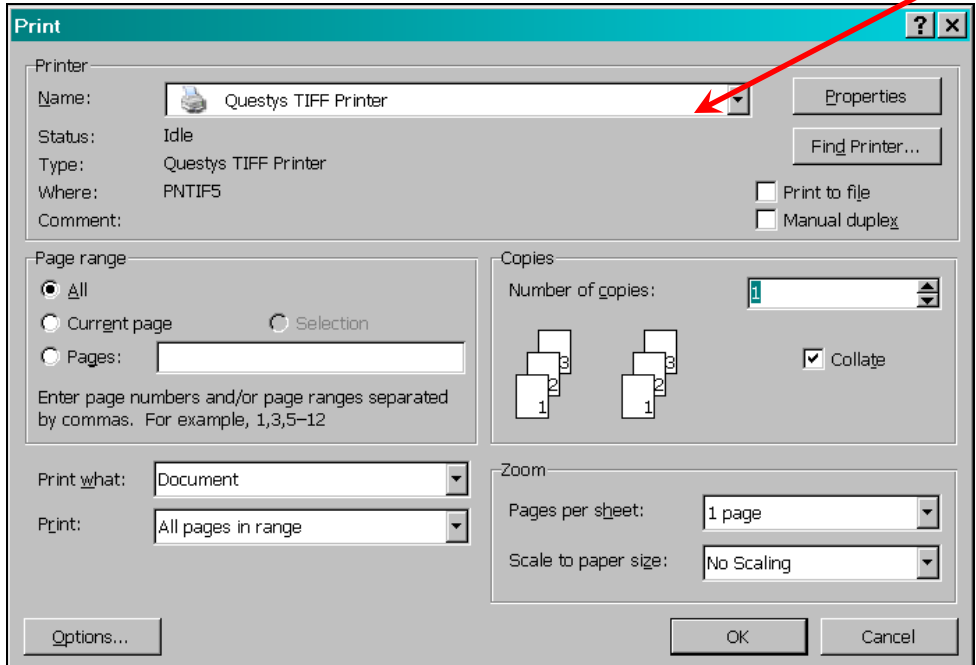

This will take you to a Questys logon. Enter your user Questys user name and password to open the Questys Brower dialog. Select the document folder and press the **Send to Questys** button

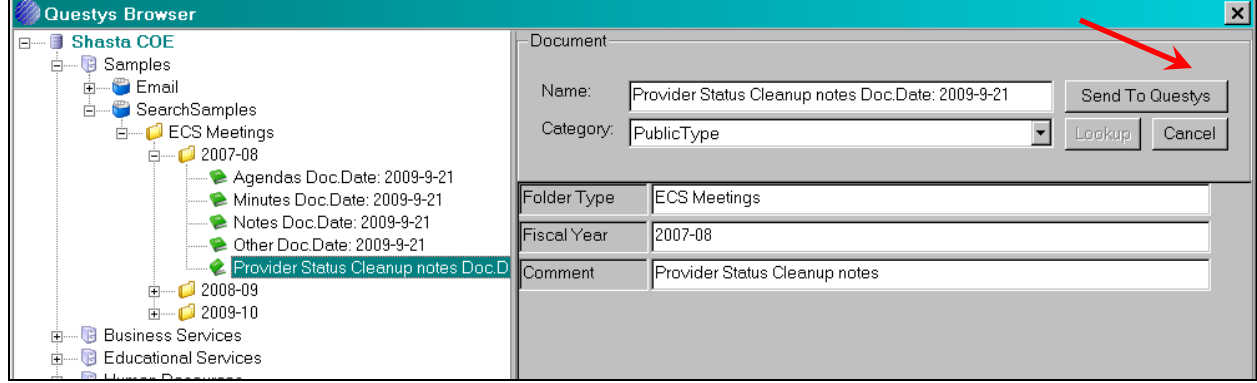

Document will be imported into Questys under the selected document folder using the Tiff format.

## **Import PDF/Adobe or Other Application Formats**

### Î *Using Questys Import Files*

Select the document folder into which you are importing then select **Import / Files** from the Questys pulldown menus

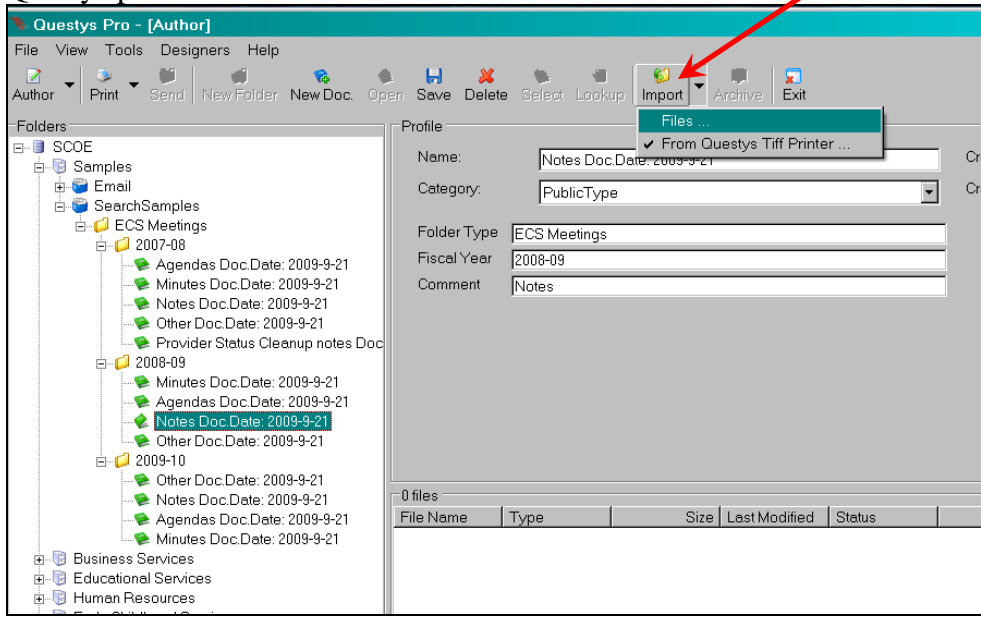

#### Select your document(s) to import and press **Open**

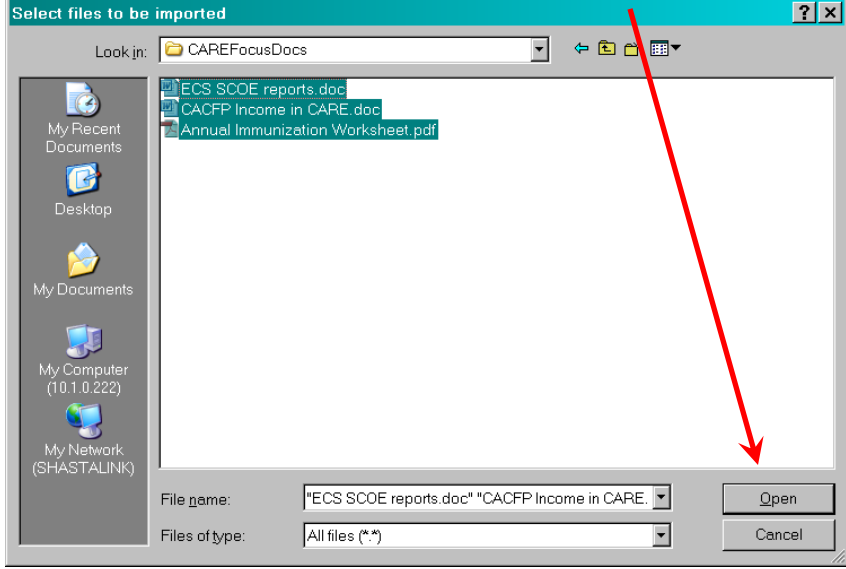

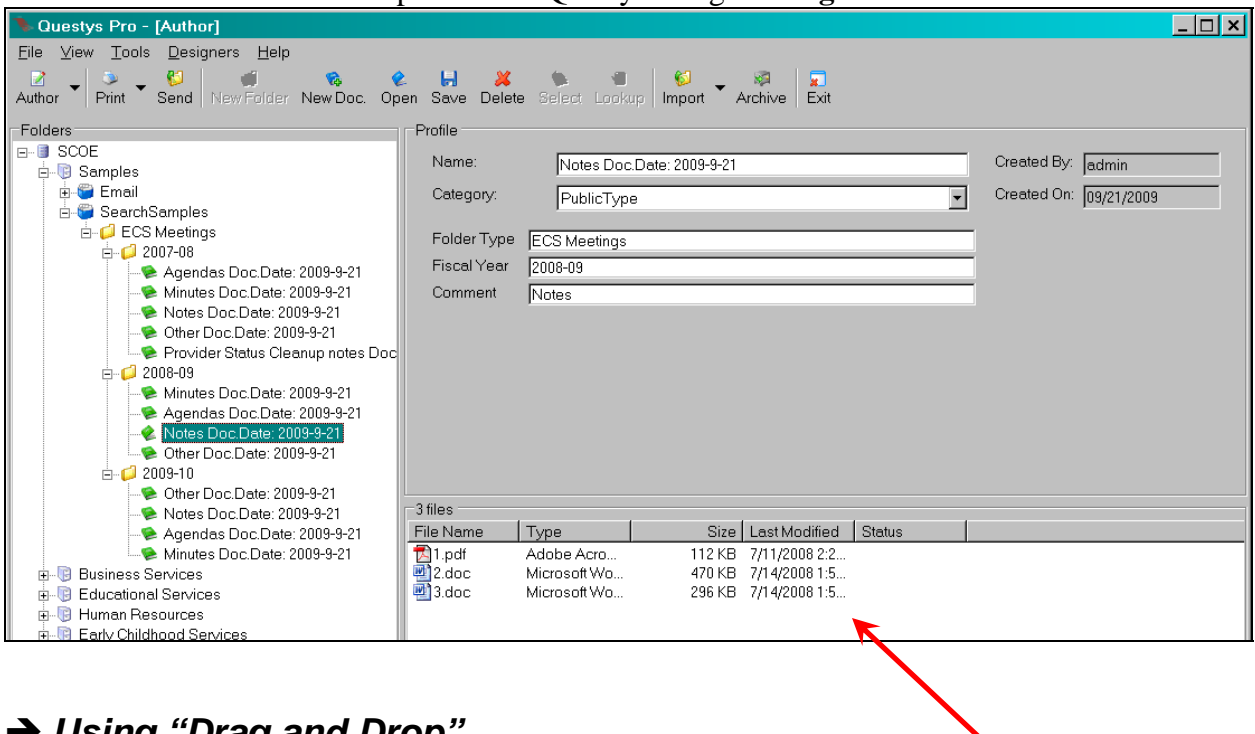

Selected documents will be imported into Questys using the **original** format

## → Using "Drag and Drop"

You can drag documents from your workstation desktop directly into the file panel. Select the Document Folder in Questys where you want to drop the documents saved and drag/drop (or right mouse click copy/paste) the files from your desktop directly into the file list panel in Questys.